#### aneco

# Zobacz jak zmienią się ekrany parowania aplikacji BSGo

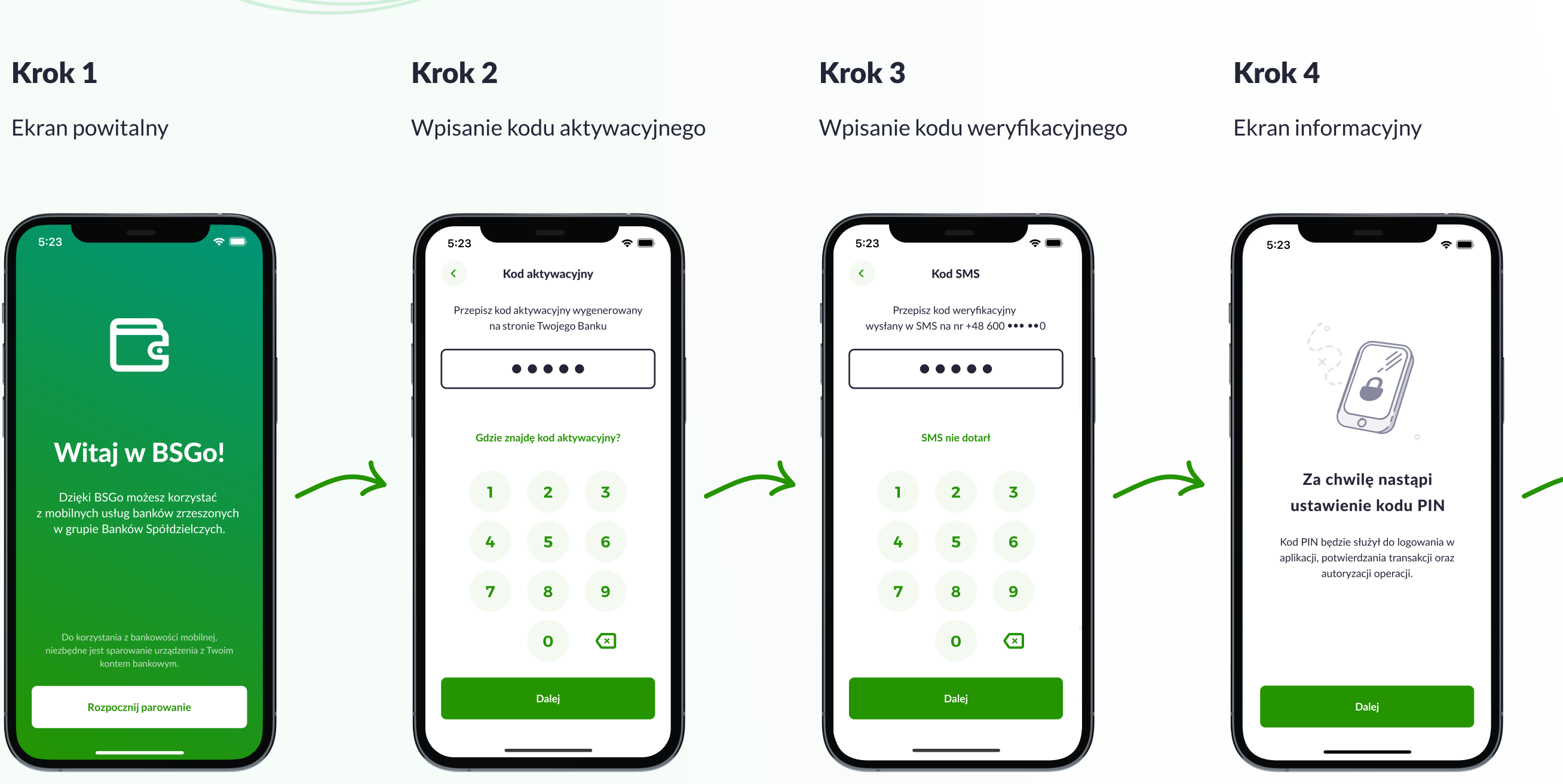

## Krok 5 Ustawienie kodu PIN

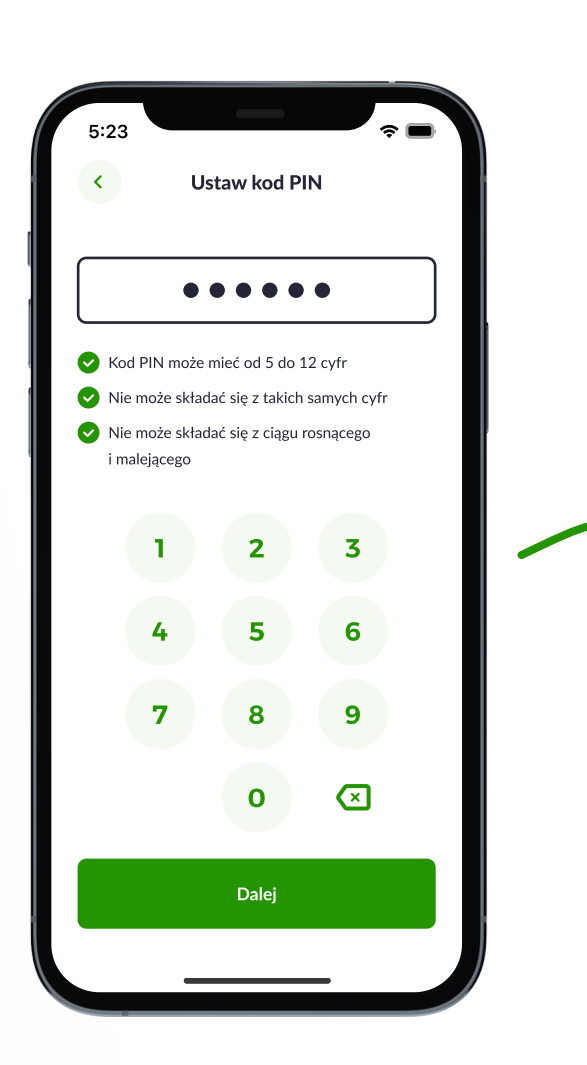

#### Krok 6

#### Potwierdzenie kodu PIN

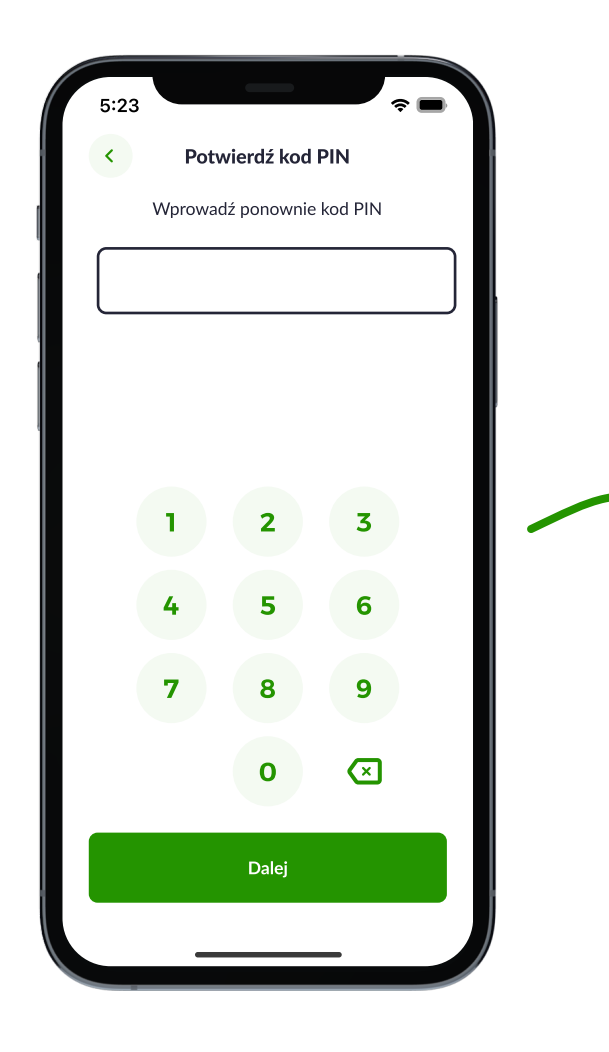

## Krok 7 Ekran końcowy

 $\sim$ Parowanie urządzenia zostało zakończone Od teraz możesz korzystać z bankowośc w telefonie. Chcę logować się do aplikacji za pomocą danych biometrycznych Czym są dane biometryczne? Zaloguj się

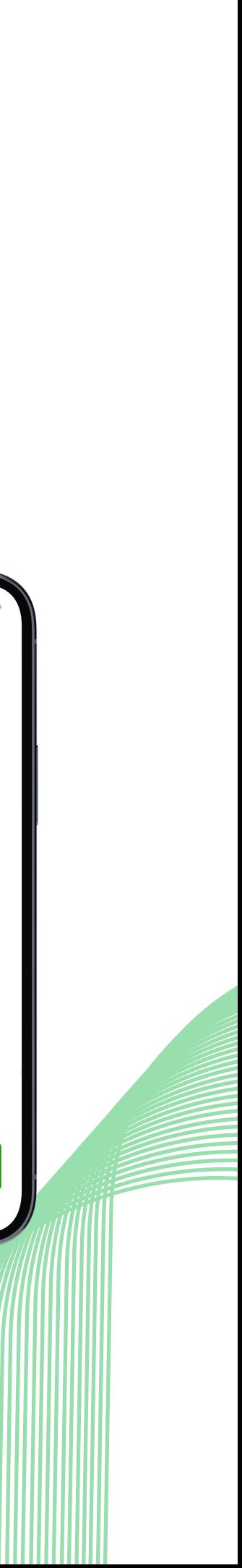